## **Automec CNC600 Control**

The Automec CNC600 Control is a brand new 15" touch screen control that will be used for new 1, 2, or 3 axis Automec backgauge systems, or for upgrading existing Automec backgauge systems. It has many features that press brake operators will find appealing, but not overwhelming. The user interface of the touch screen control is intuitive with icons prompting the user through the steps necessary to program a typical job. The control allows the user to import photos for a visual representation of each bend in a job sequence. The CNC600 will be a great transition from all previous Automec controls. Customers will also be able to utilize their existing Automec backgauges by upgrading to the CNC600 control.

The CNC600 control offers many of the features and capabilities our customers have been asking for. We've developed the CNC600 to offer similar press brake/backgauge functioning as the popular CNC150 & CNC300 controls, but with a completely new and improved user interface!

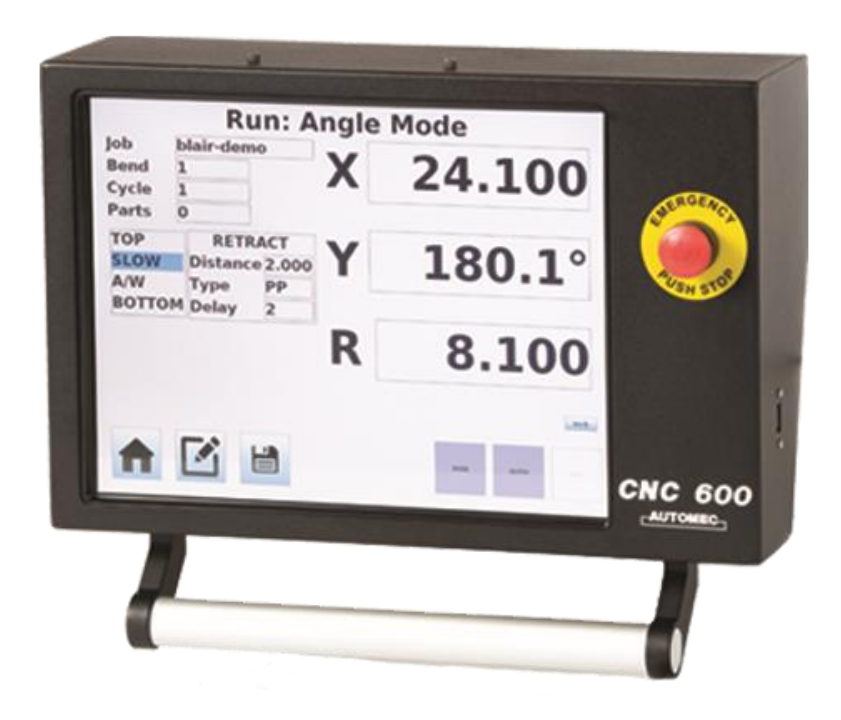

## **CNC600 Features:**

- ❑ 15" Touch Screen Display
- ❑ Virtually Unlimited Job Memory, Infinite Bends per Job
- ❑ USB Job Transfer & Storage
- ❑ Import Photos
- ❑ Programmable Delay/Retract between Bends
- ❑ Reversal on Pinch Point
- ❑ Parts Counter
- ❑ Advanced Calibration
- ❑ 1-Year Warranty on all Automec Components
- ❑ Angle Mode or Depth Mode for Programming Ram
- ❑ Full-Tool Library
- ❑ Smart R-Axis Referencing

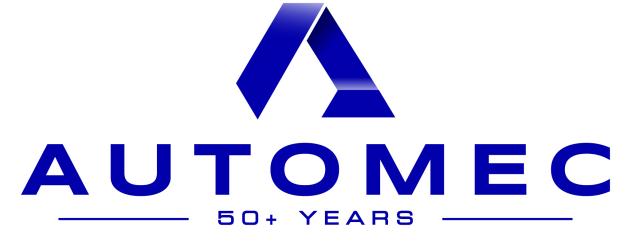

AUTOMEC, INC. 82 Calvary Street, Waltham, MA 02453 Telephone: 781-893-3403 Fax: 781-899-5708 E-mail: [sales@automec.com](mailto:sales@automec.com) Website: www.automec.com Simplistic style "Run Screen" with all functionality laid out in front of the operator. From this screen the operator can see exactly what's going on throughout their bend sequence. The operator can adjust the dimension of each axis in the system. Option for "Manual" or "Automatic" mode.

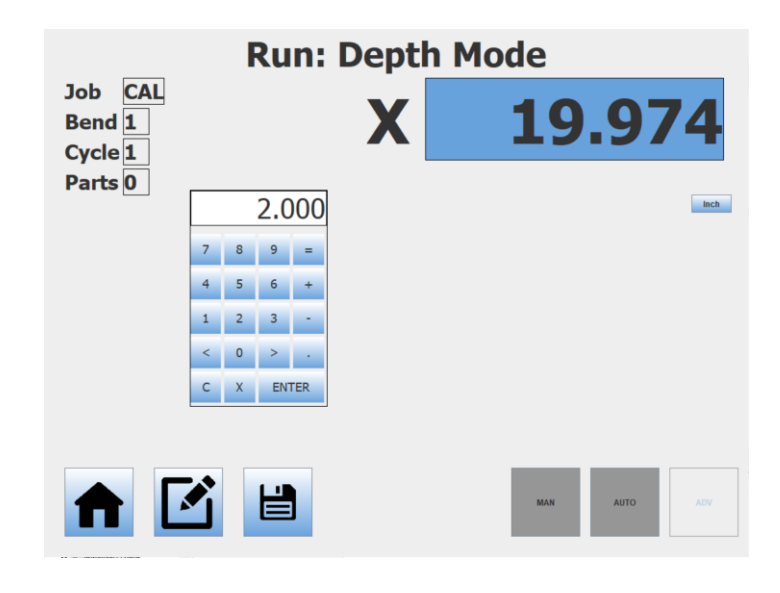

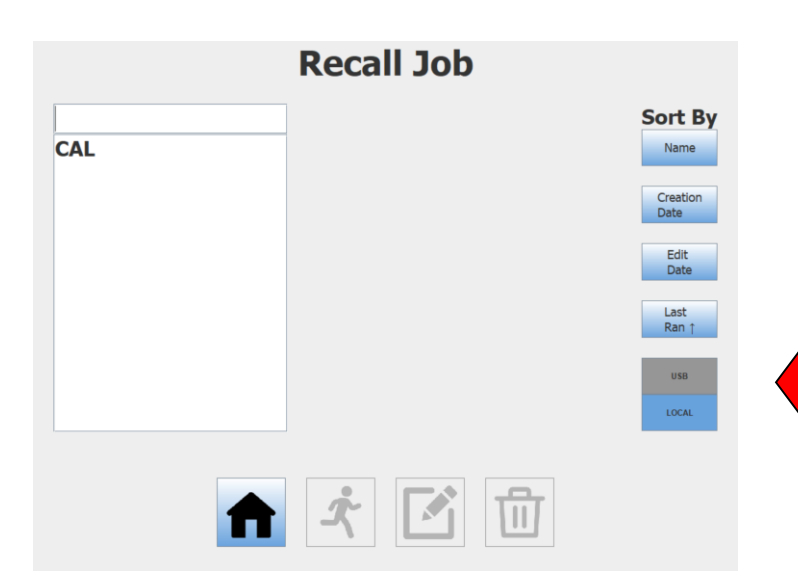

Operators can recall a specific job from the control memory or through a USB (flash drive). The control offers the ability to save alphanumeric job names. Sorting feature allows you to sort by "Name," "Creation Date," "Edit Date," or "Last Ran"

The "Edit Job" screen allows you to make all necessary adjustments to each step in your job sequence. The operator can modify backgauge positions, Y-Axis parameters and R-Axis positions. Also, the operator can choose to import an image into each step in the job sequence to help give a visual representation of the specific step.

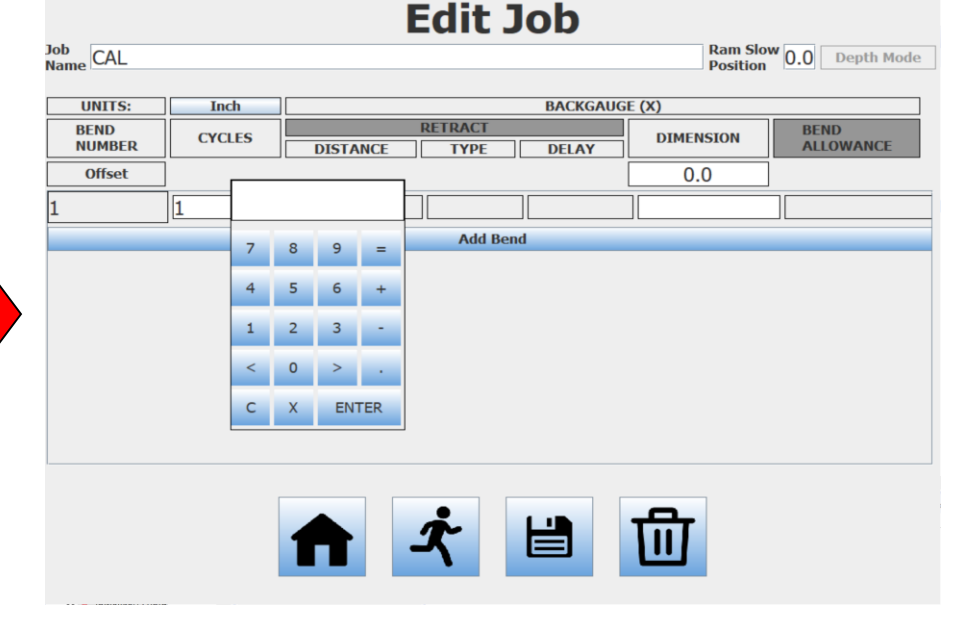

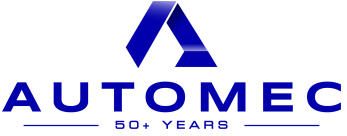

AUTOMEC, INC. 82 Calvary Street, Waltham, MA 02453 Telephone: 781-893-3403 Fax: 781-899-5708 E-mail: [sales@automec.com](mailto:sales@automec.com) Website: www.automec.com